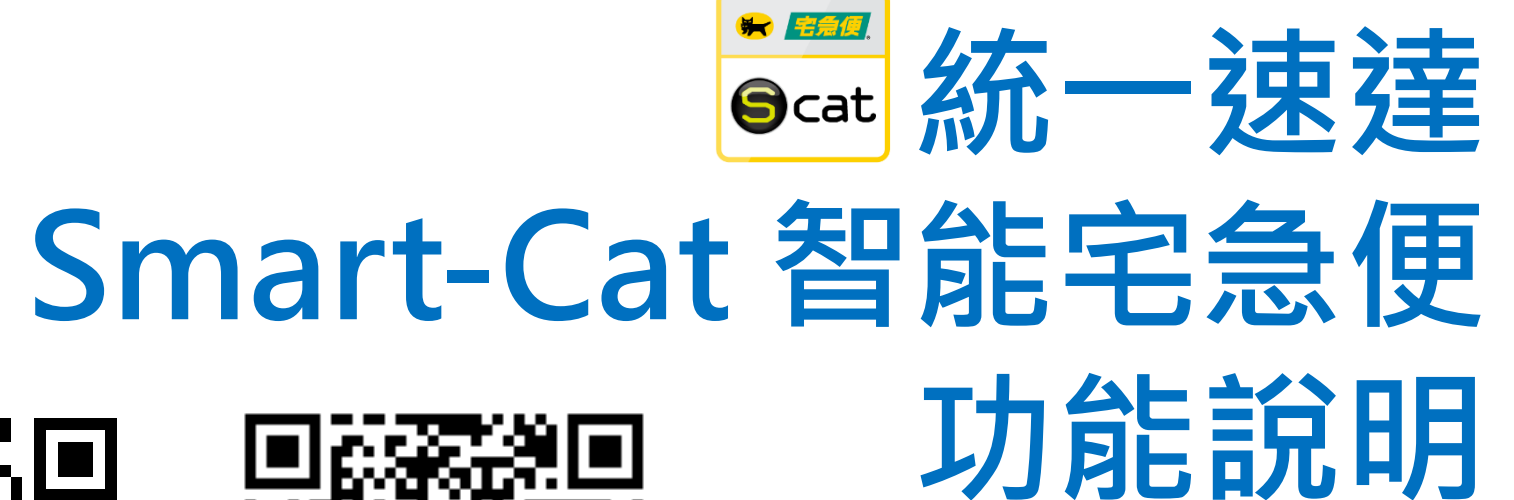

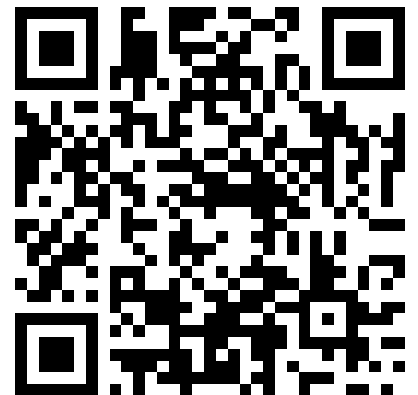

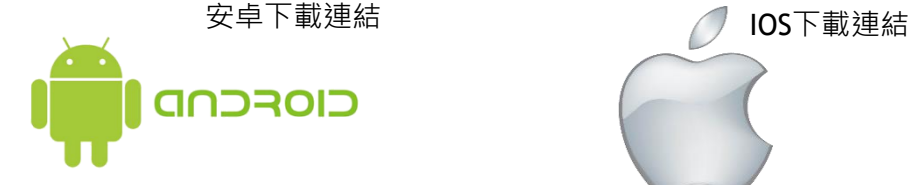

2022/05/03版

如果有任何問題請進電(02)2627-5861

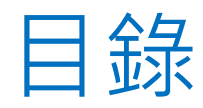

- 新註冊 ▶ 忘記密碼 登入與首頁 呼叫黑貓
- 預約集貨
- 貨態查詢
- 填單寄件
- 情報分析
- 通訊錄
- 設定

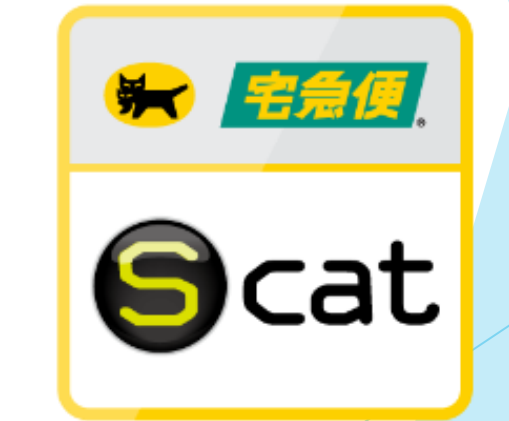

**請在google play/Apple Store搜尋 【統一速達】或是【智能宅急便】**

#### 新註冊

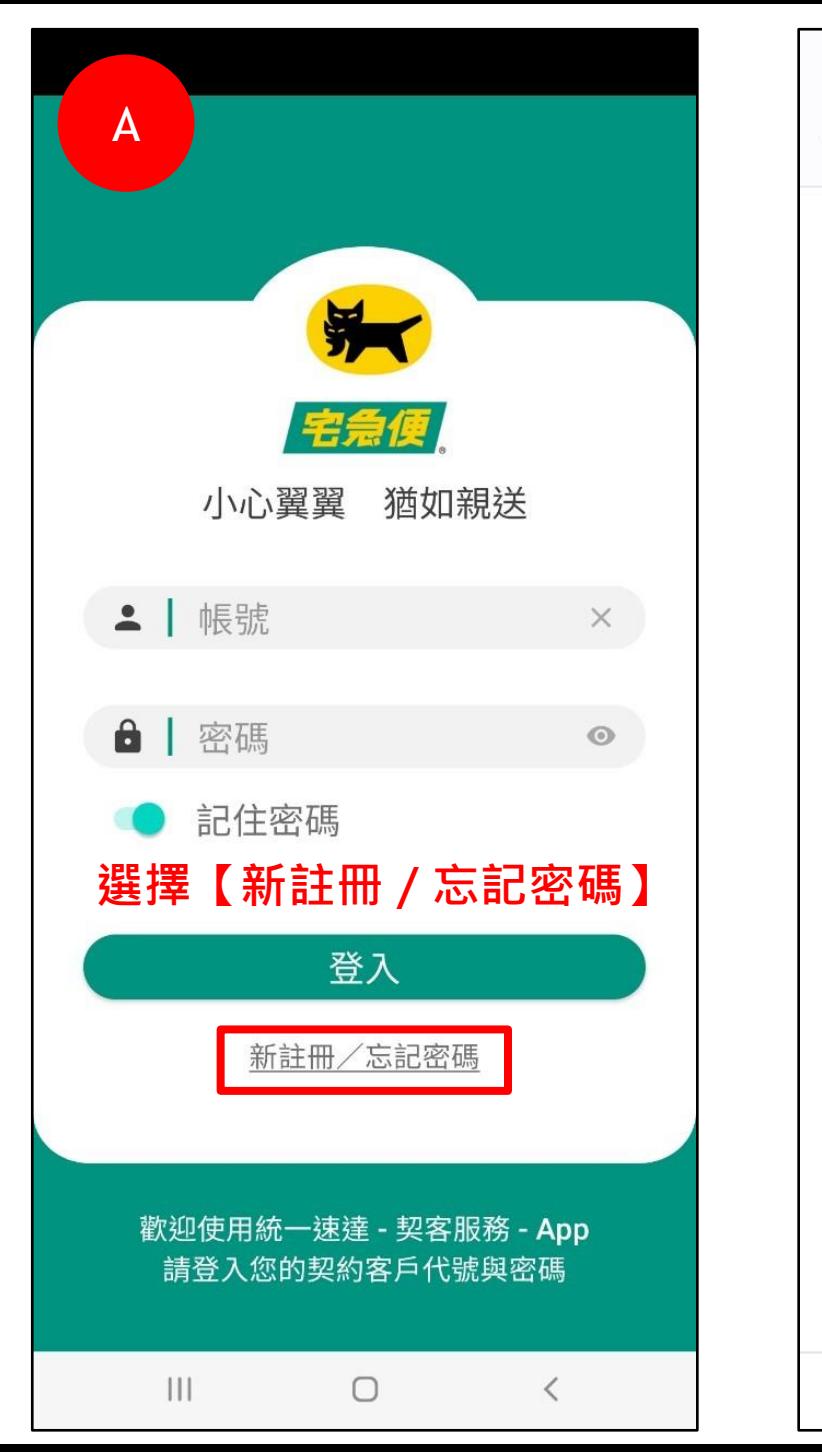

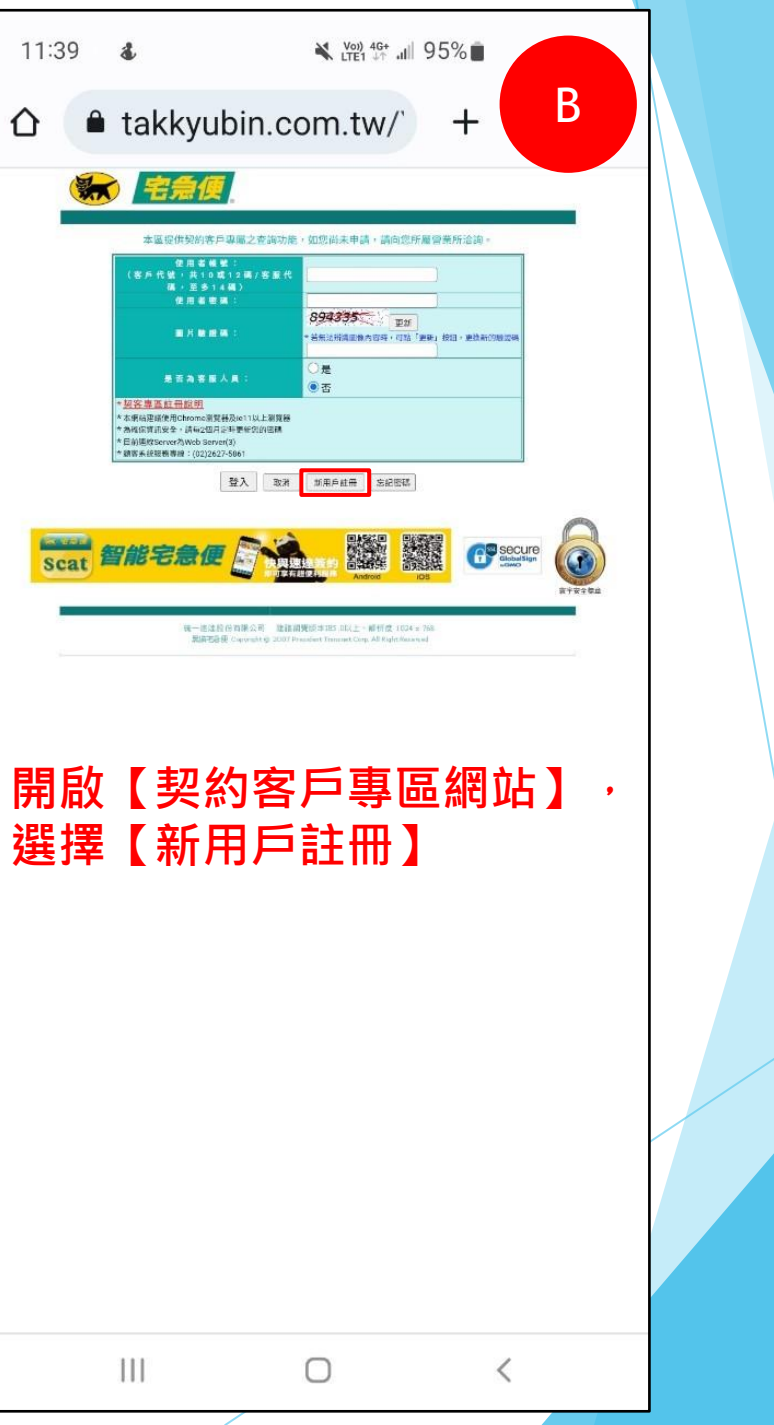

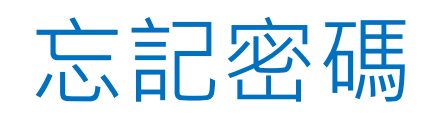

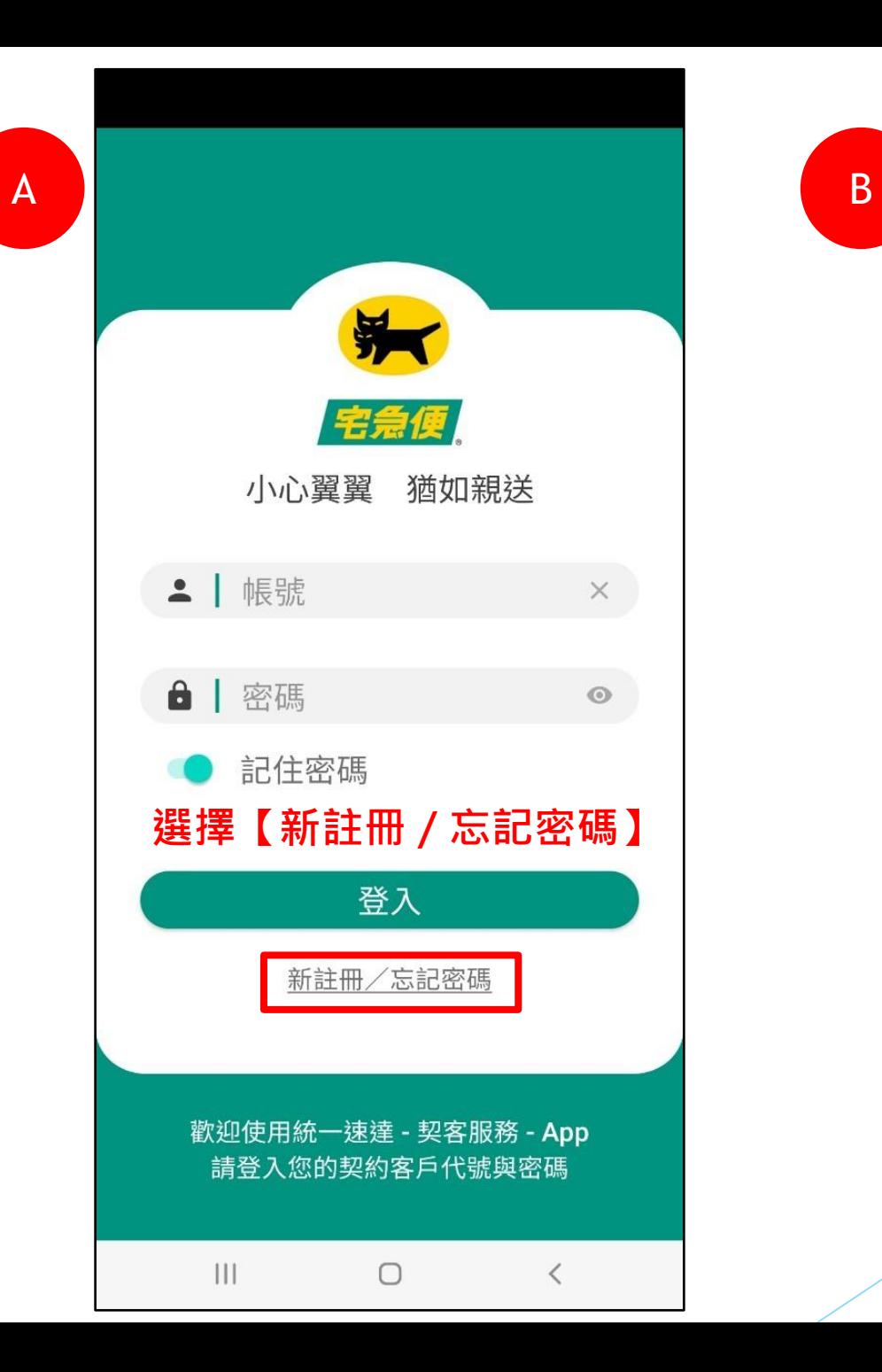

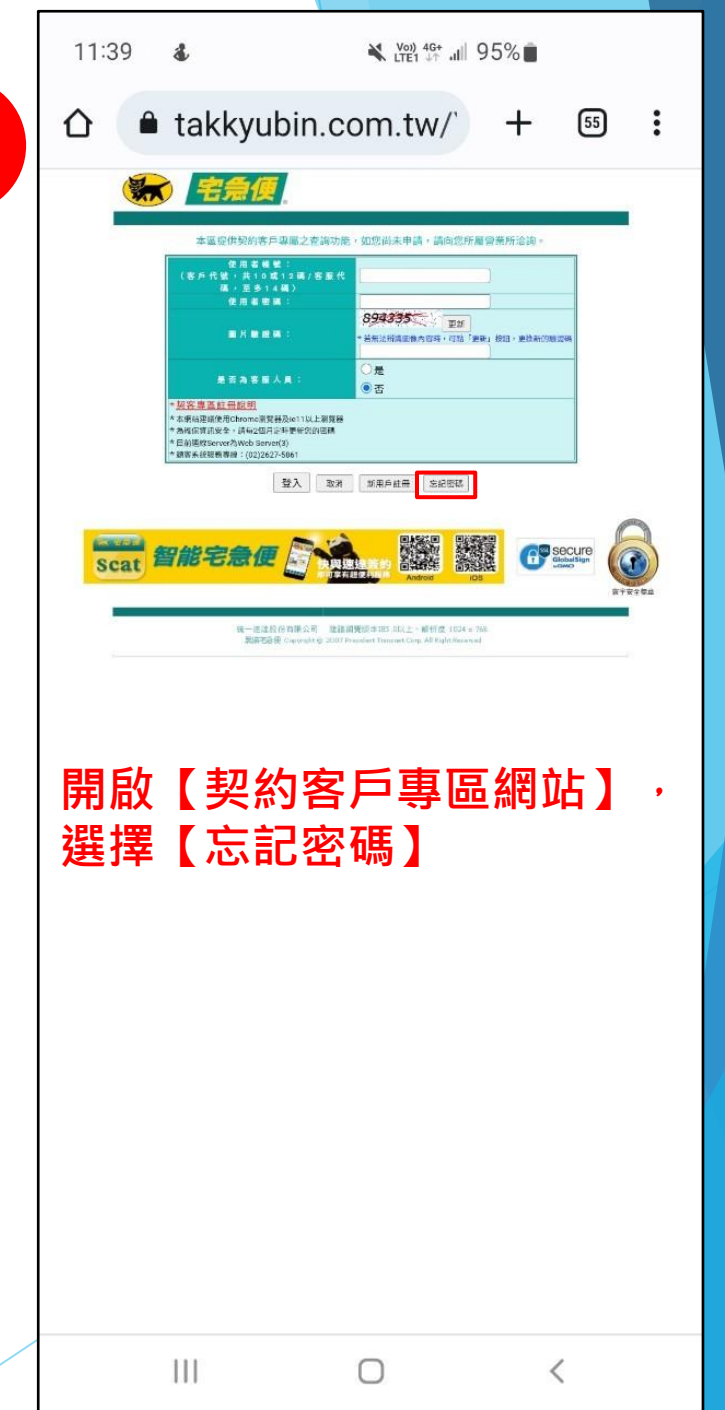

登入與首頁

- 登入:目前是同步 【速達 契約客戶專區 】的所有帳 號與密碼,若契約客戶不 清楚還請進電2627 -5861 做詢問。
- 首頁:提供圖文選單連結 功能。

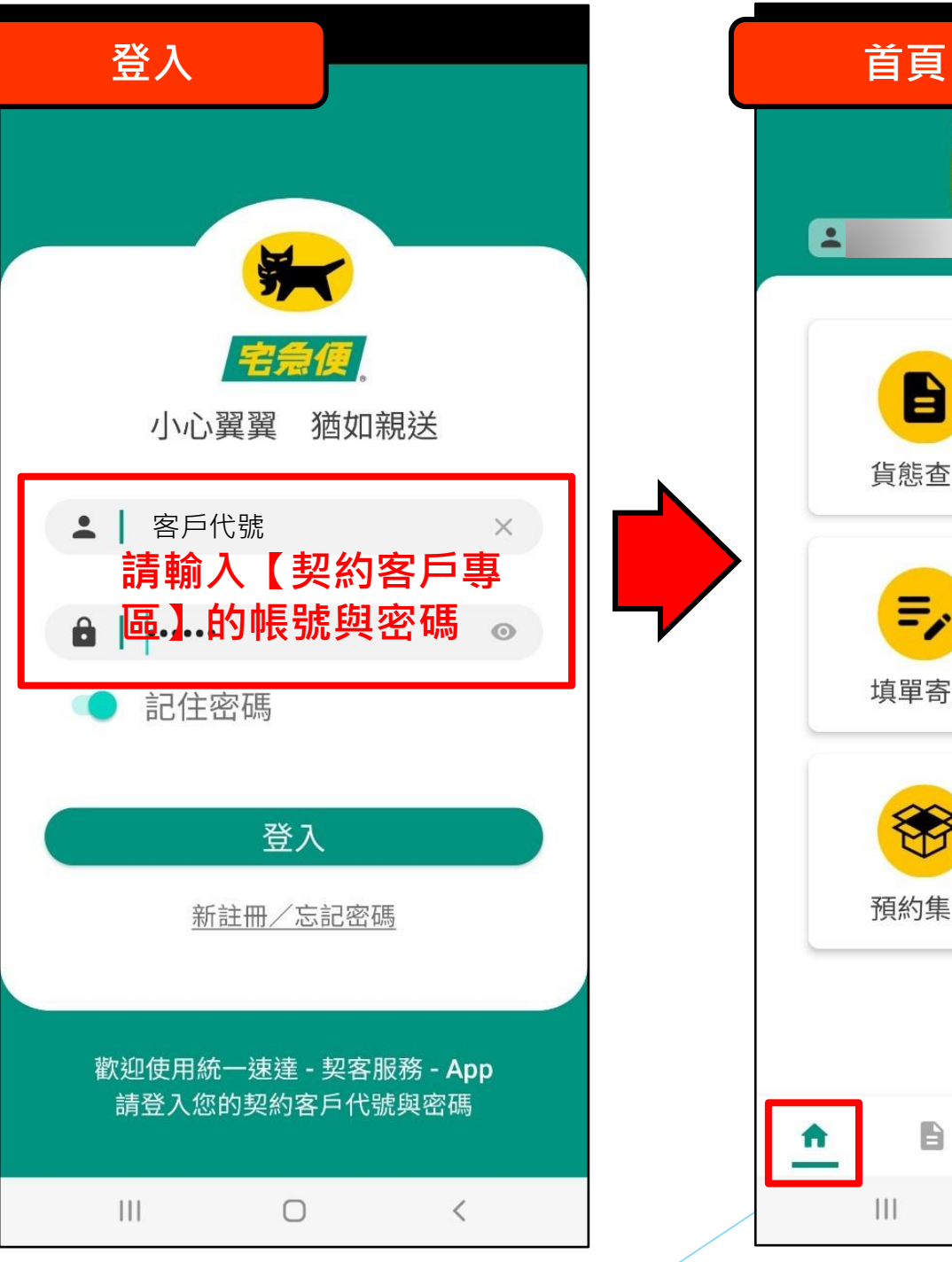

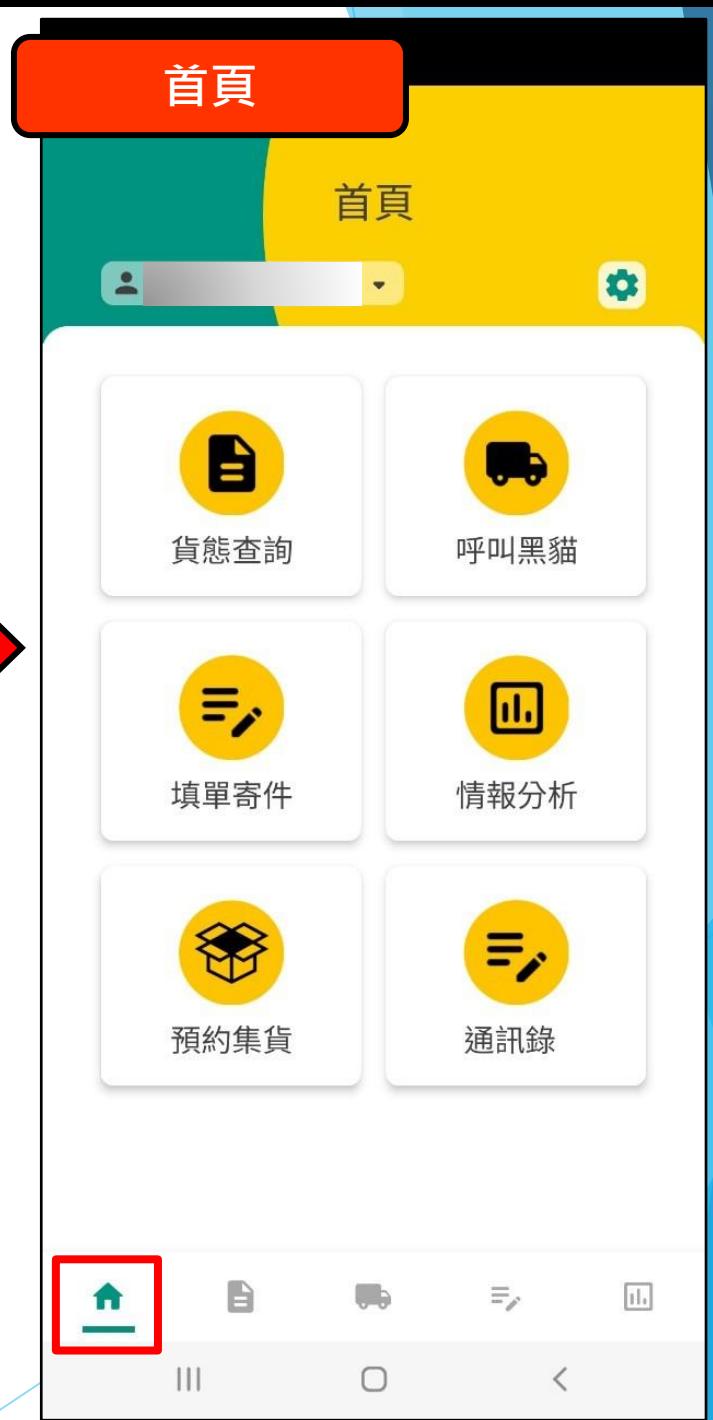

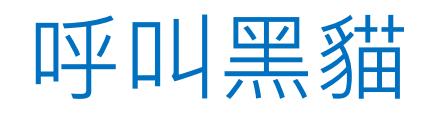

-正物流

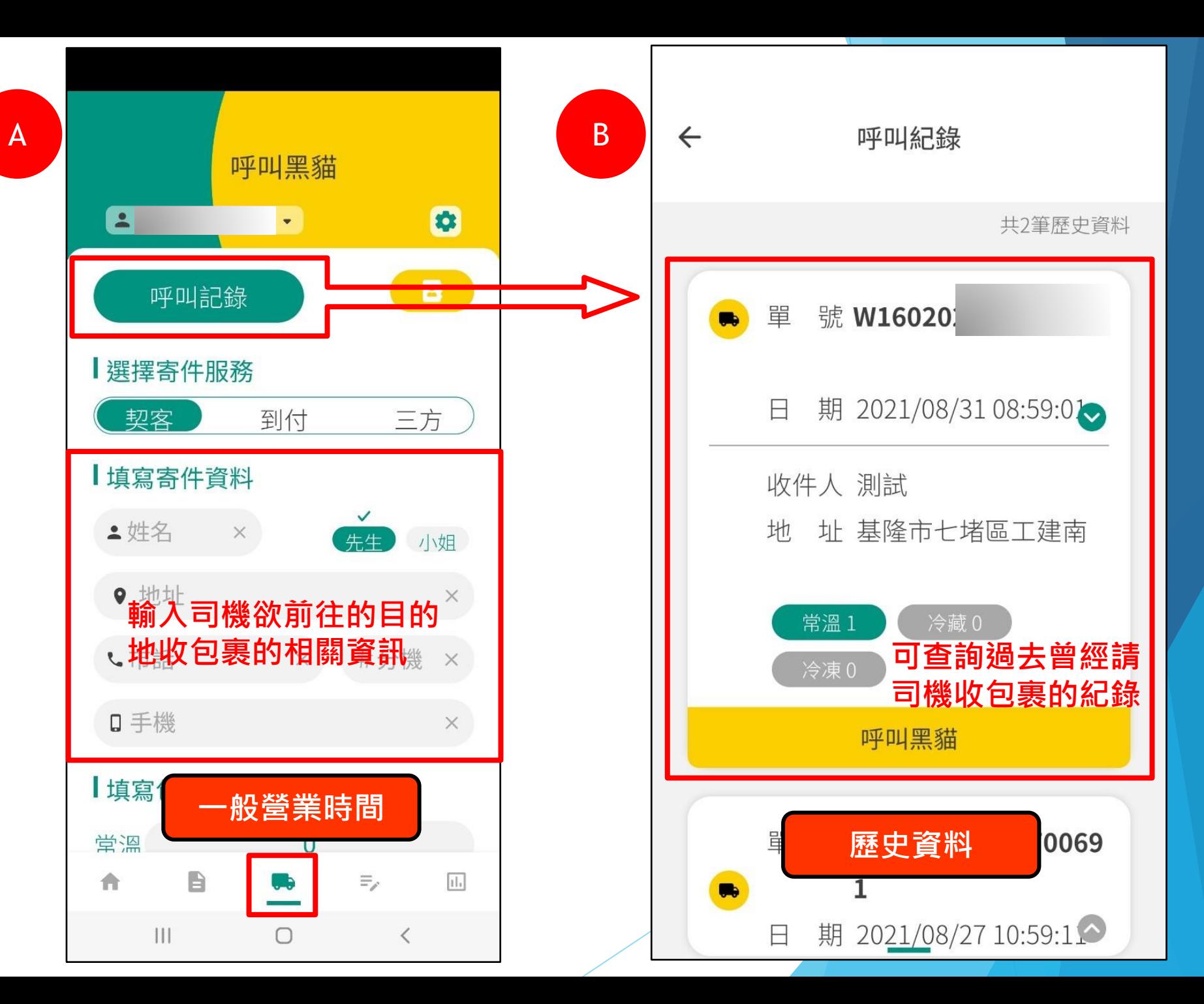

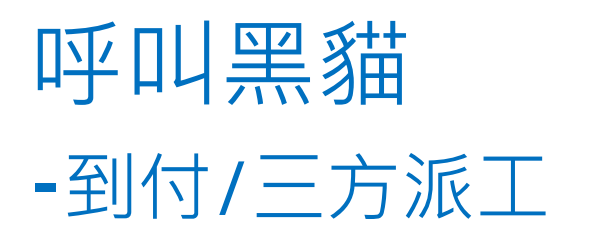

- 使用到付/三方派工作業, 需輸入收件人資訊。
- 使用到付派工,收件地址需 在第三方客代的集貨選擇區 域中。
- 使用三方派工,寄件地址需 在第三方客代的集貨選擇區 域中。

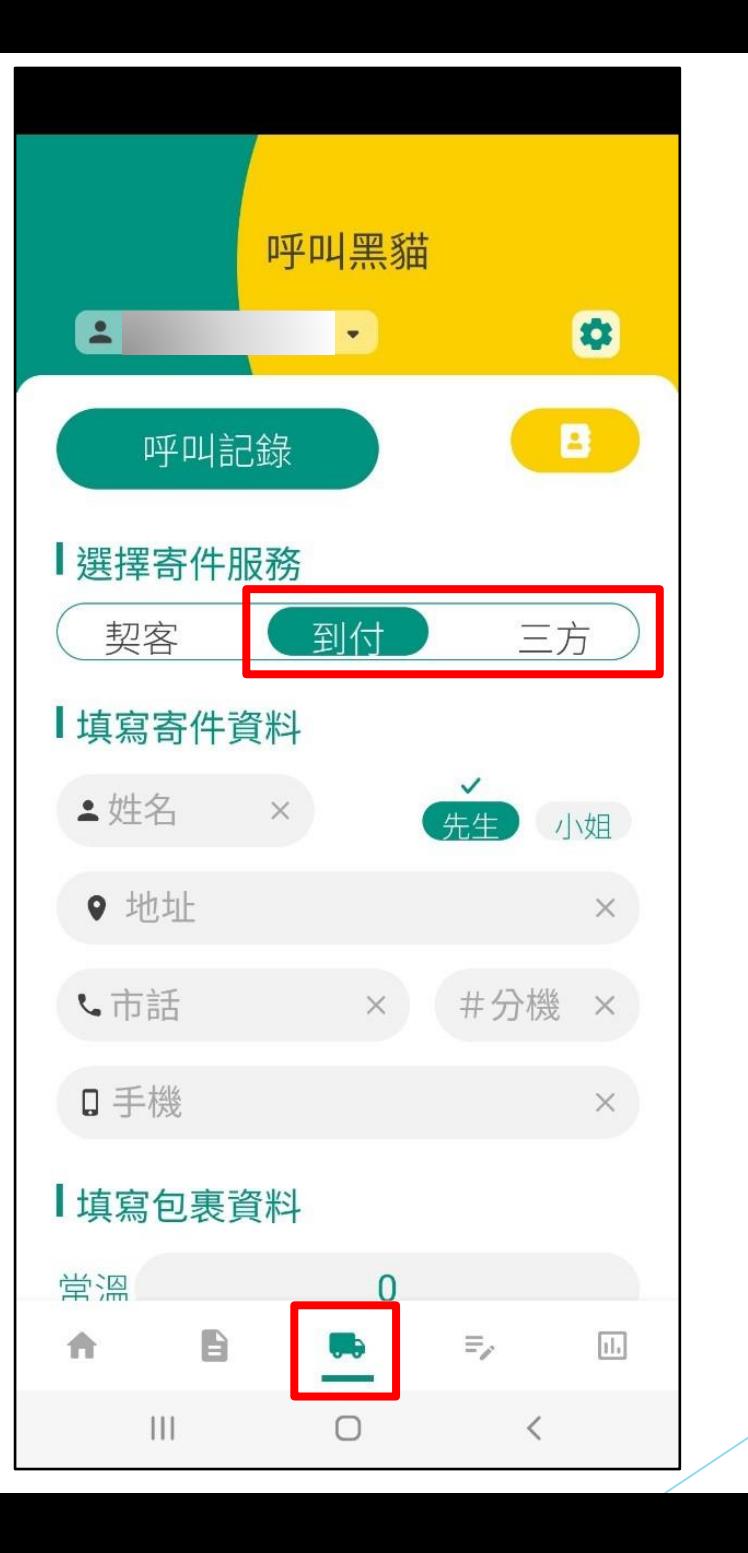

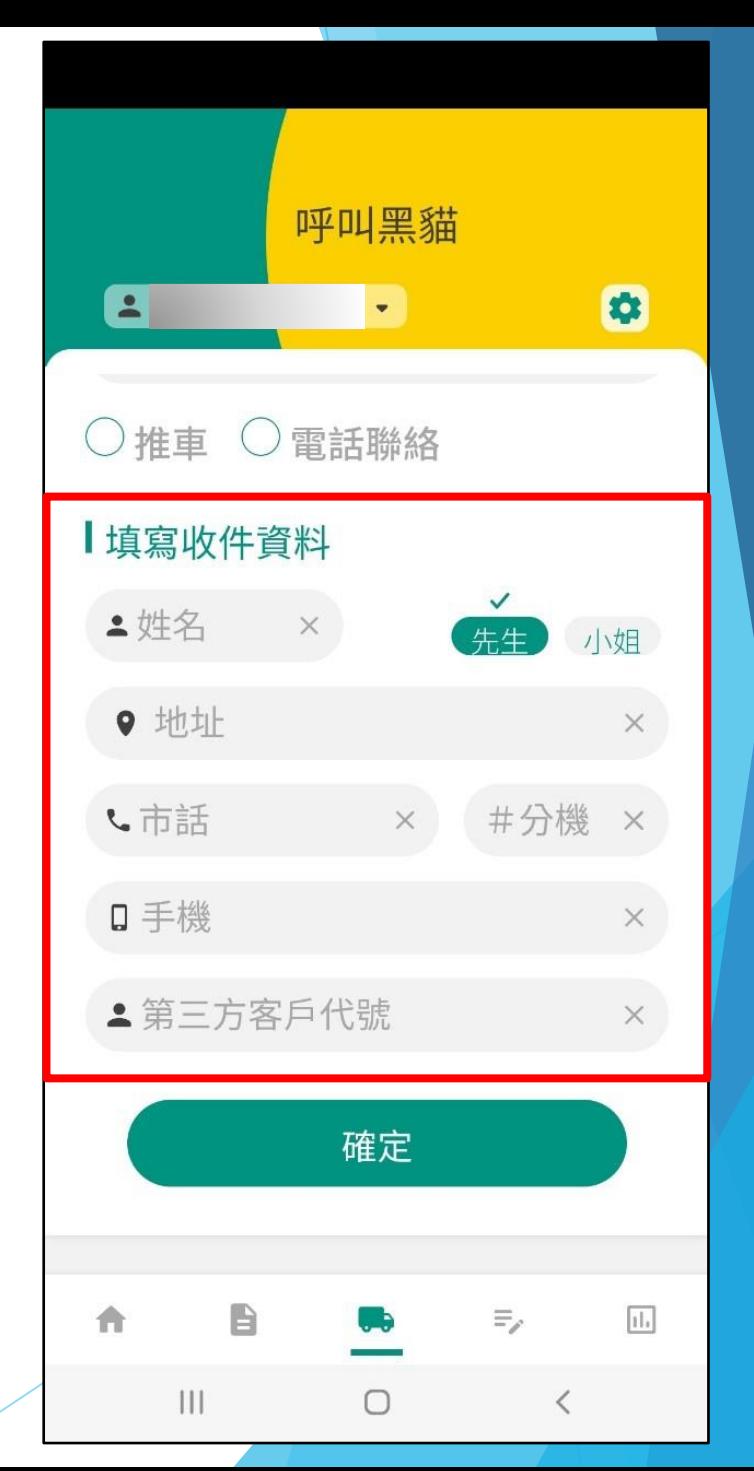

# 呼叫黑貓

-歷史呼叫

• 可使用過去呼叫黑貓的紀 錄做重新派工的作業,簡 化輸入派工資訊操作的手 順和時間。

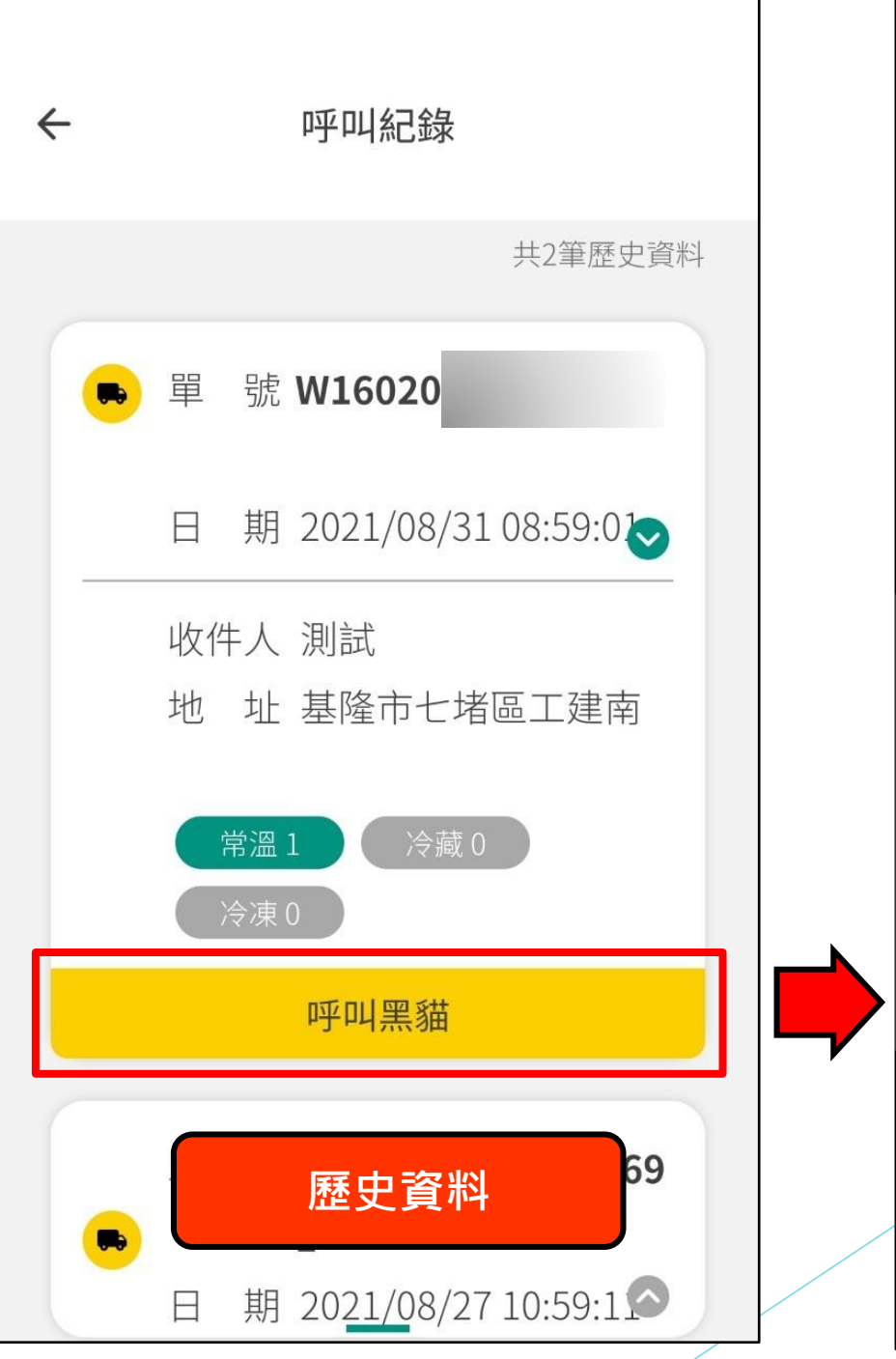

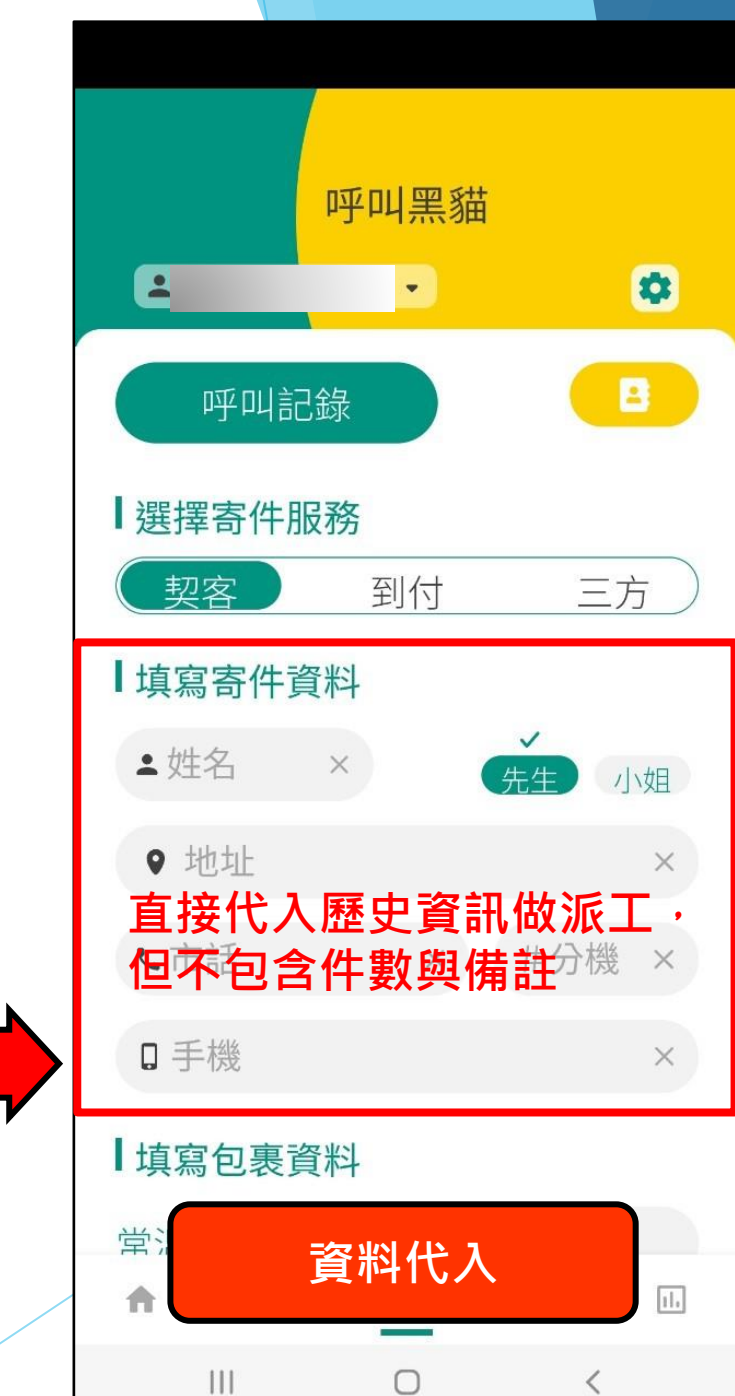

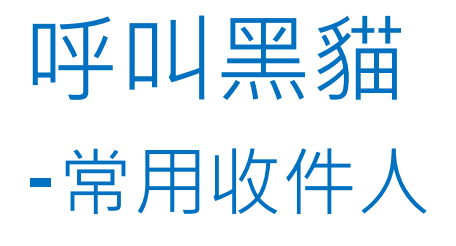

• 契約客戶可於【常用收件人】 中做查詢、新增、修改、刪 除以及直接選用收件人的動 作,強化便利性。

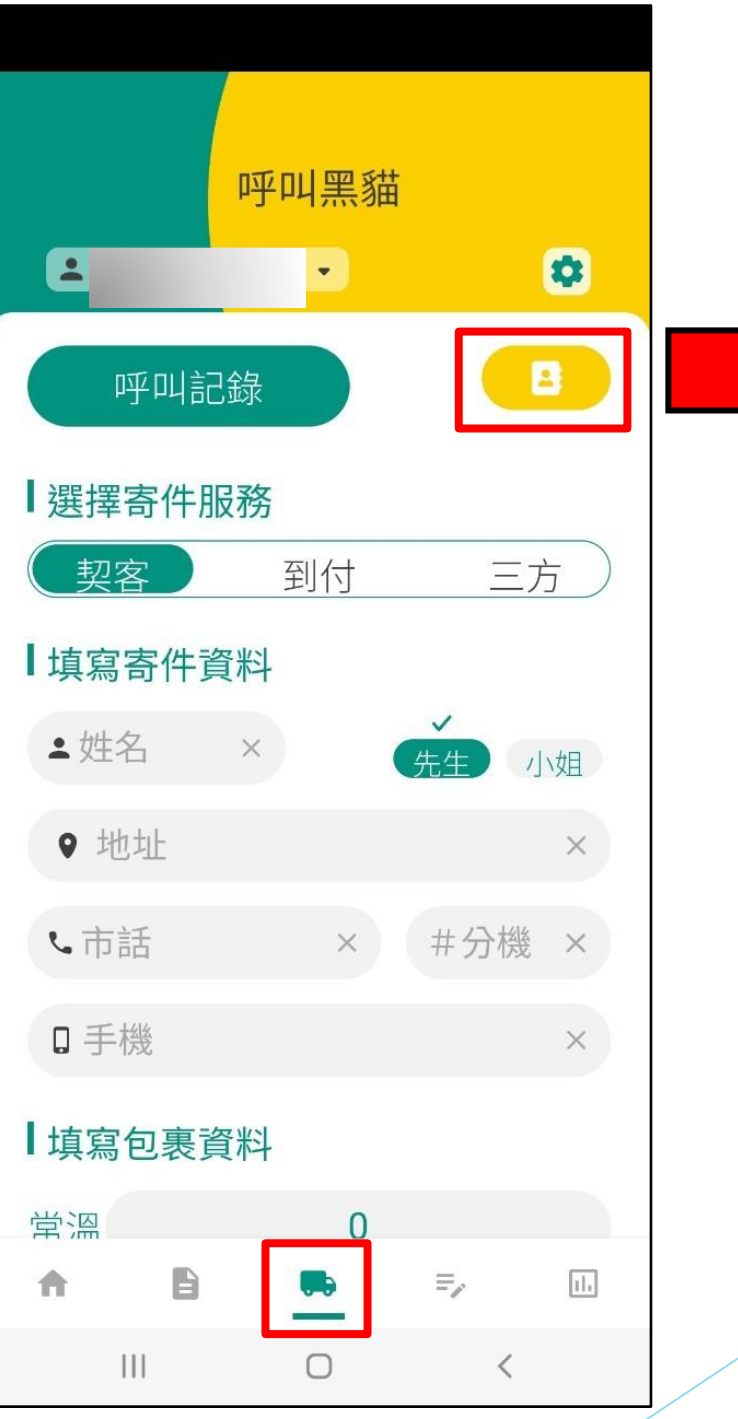

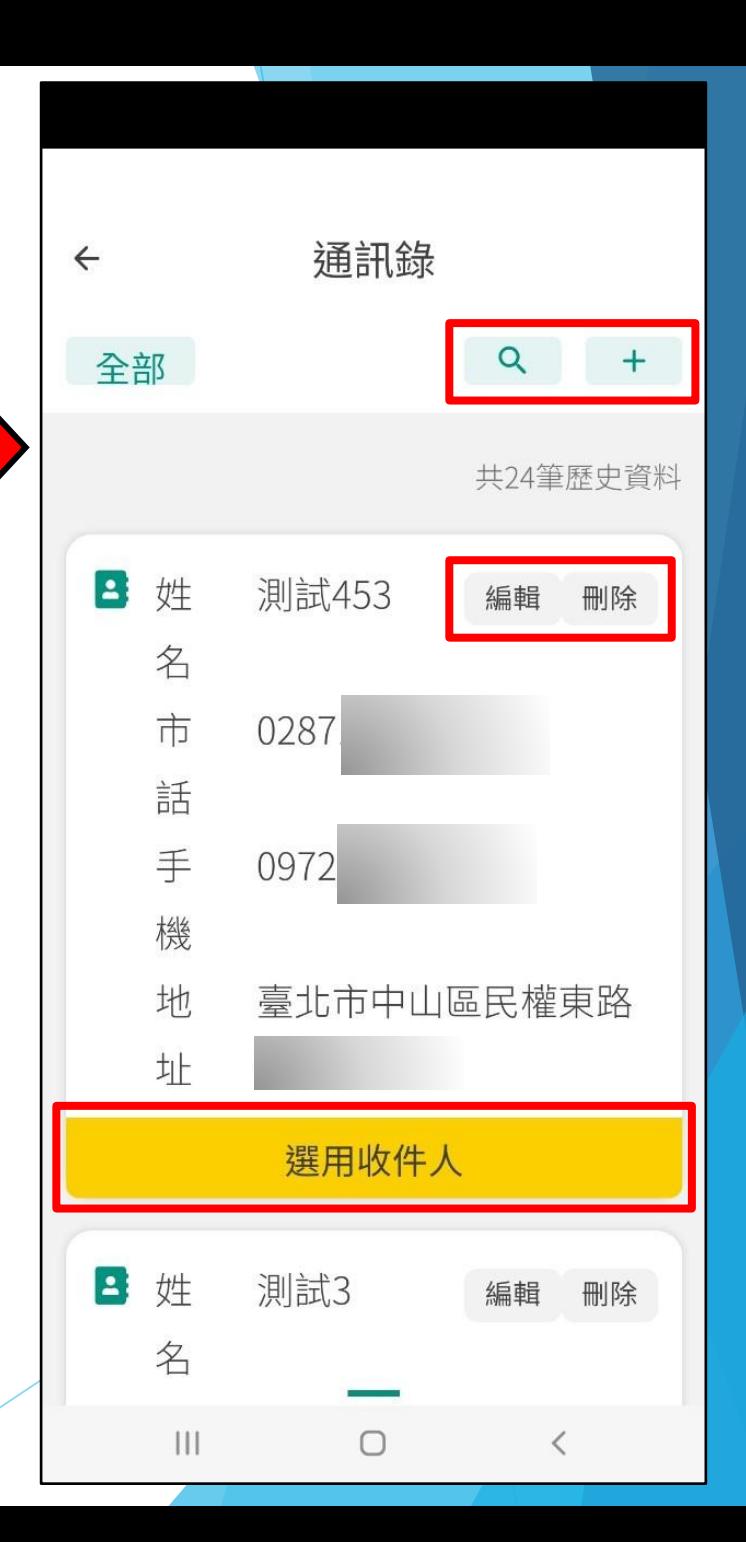

## 預約集貨

-新增

- 契約客戶可於【預約集貨】 中做新增逆物流預約取件 的 作業,強化便利性。
- 此外同一個客代可在不同端 末裝置上做操作設定,增強 逆物流預約取件記錄共享。
- 取件日期限D+1~D+3日, 當天五點後不得預約D+1日

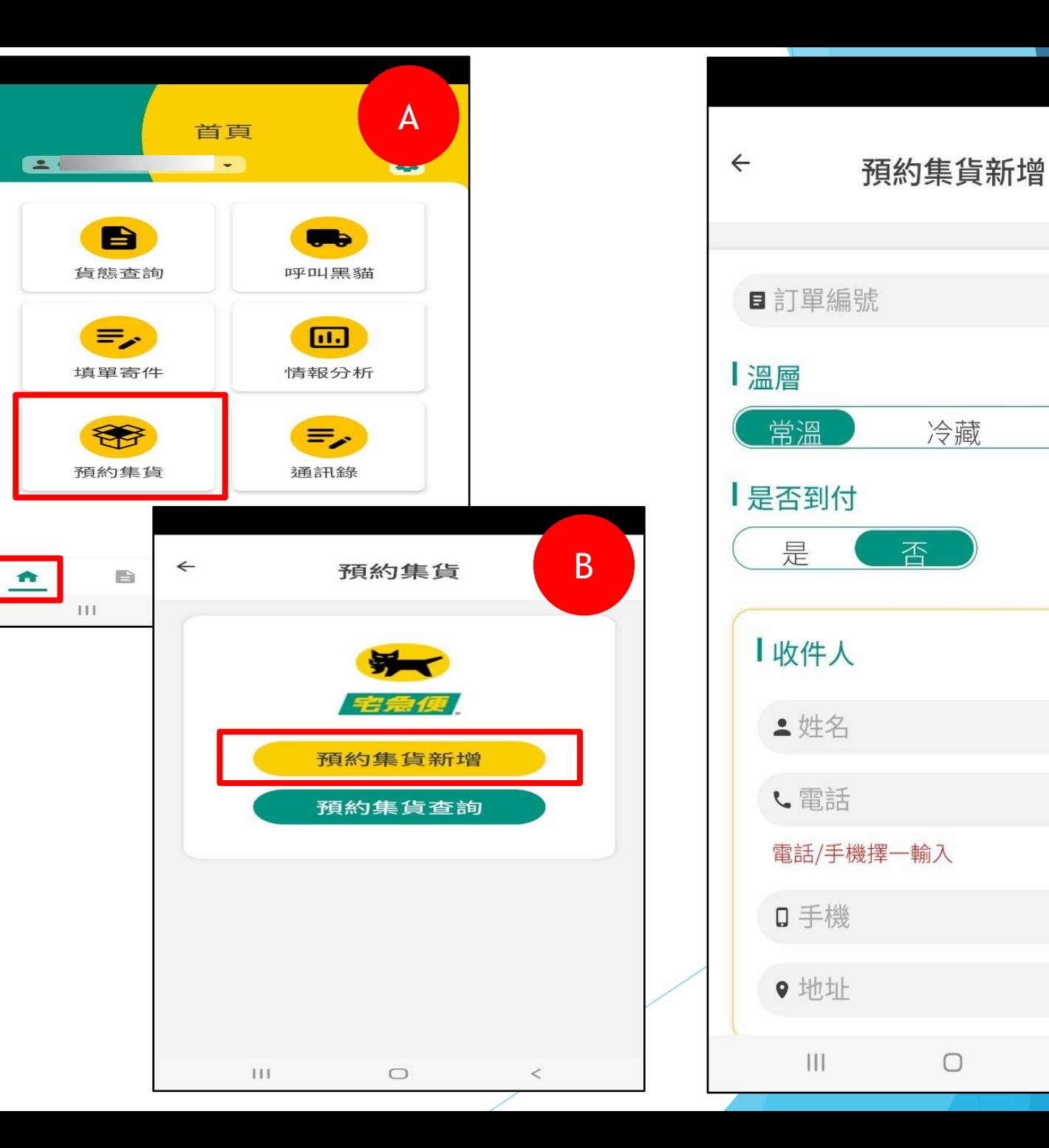

C

 $\times$ 

冷凍

 $\times$ 

 $\times$ 

 $\times$ 

 $\times$ 

 $\lt$ 

冷藏

 $\Box$ 

### 預約集貨 -查詢、修改、刪除

- 契約客戶可於【預約集貨】 中做查詢 、修改 、刪除逆物 流預約取件的作業,強化便 利性。
- 此外同一個客代可在不同端 末裝置上做操作設定,增強 逆物流預約取件記錄共享。
- 當天五點後不得<u>修改、刪除</u> D+1日的預約取件資料

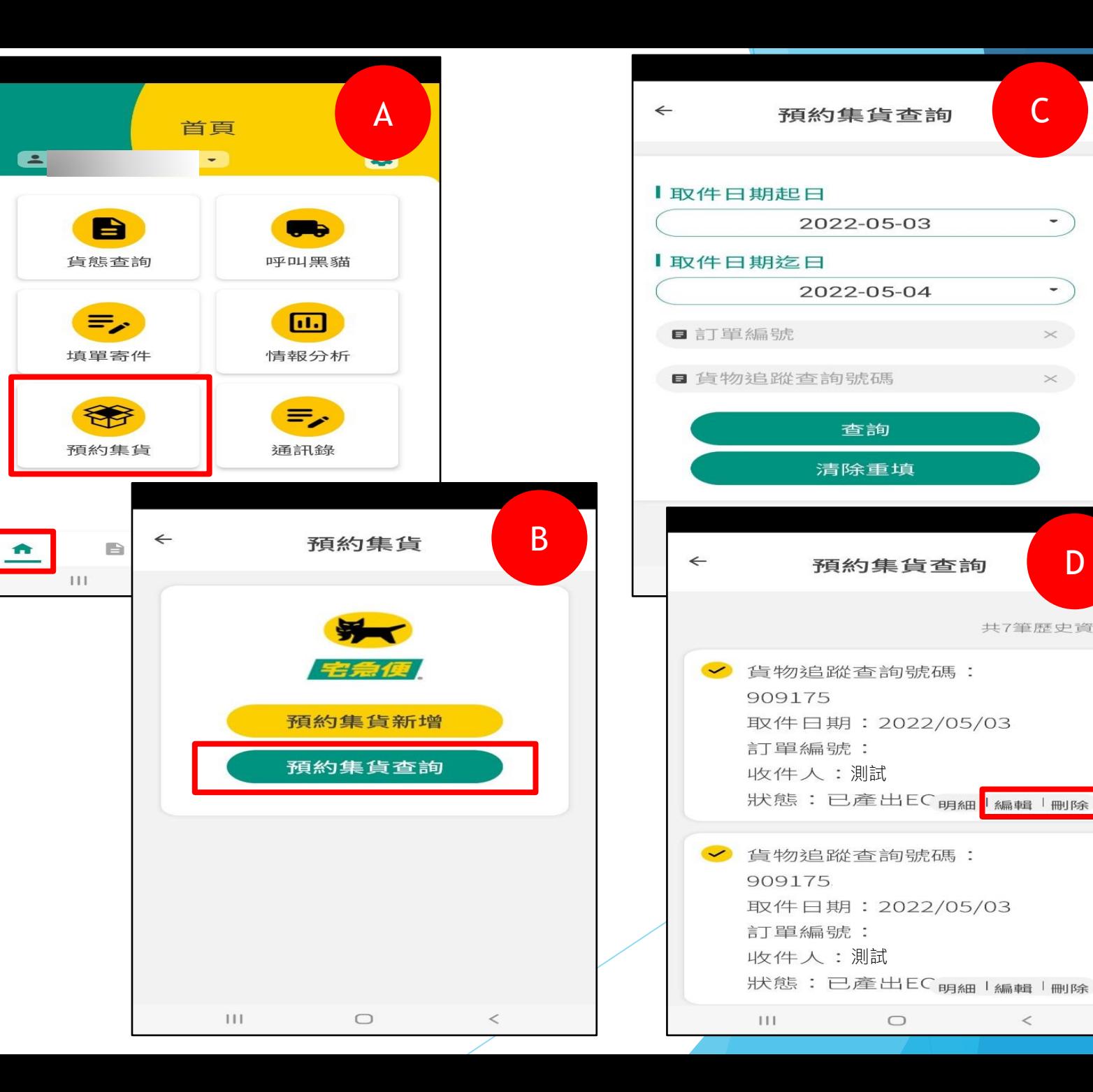

C

 $\overline{\phantom{a}}$ 

 $\overline{\phantom{a}}$ 

 $\times$ 

 $\times$ 

D

共7筆歷史資料

 $\,<\,$ 

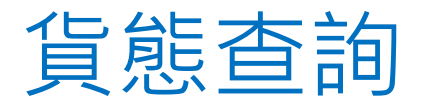

- 根據不同條件查詢貨態,預 設在D~D-1的資料。
- 包含單筆【傳統查詢】與條 碼【掃描查詢】

**配送狀態、尺寸、溫度**

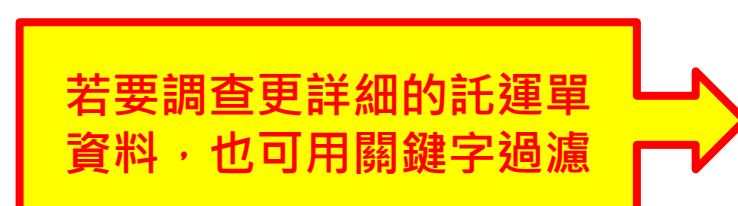

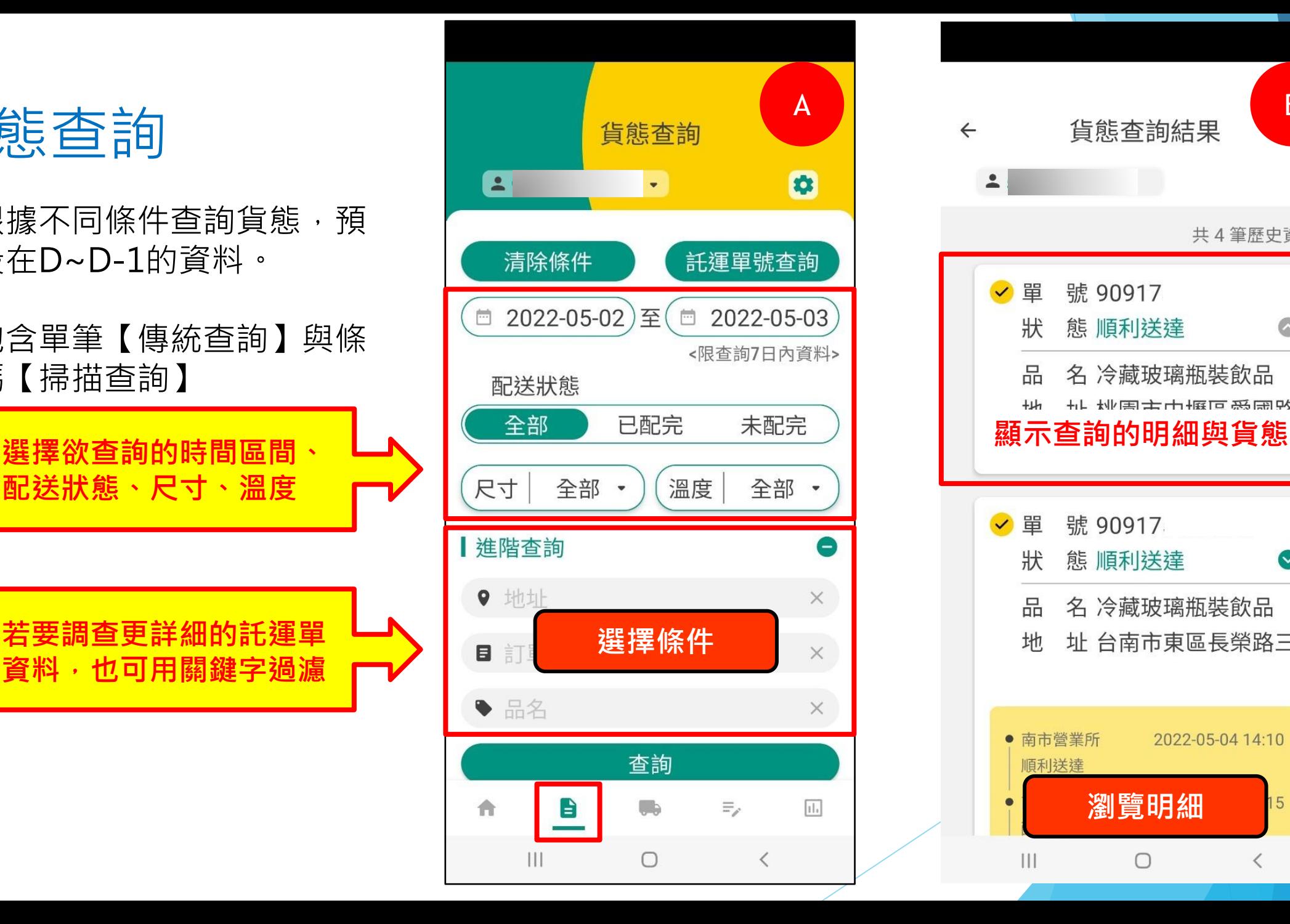

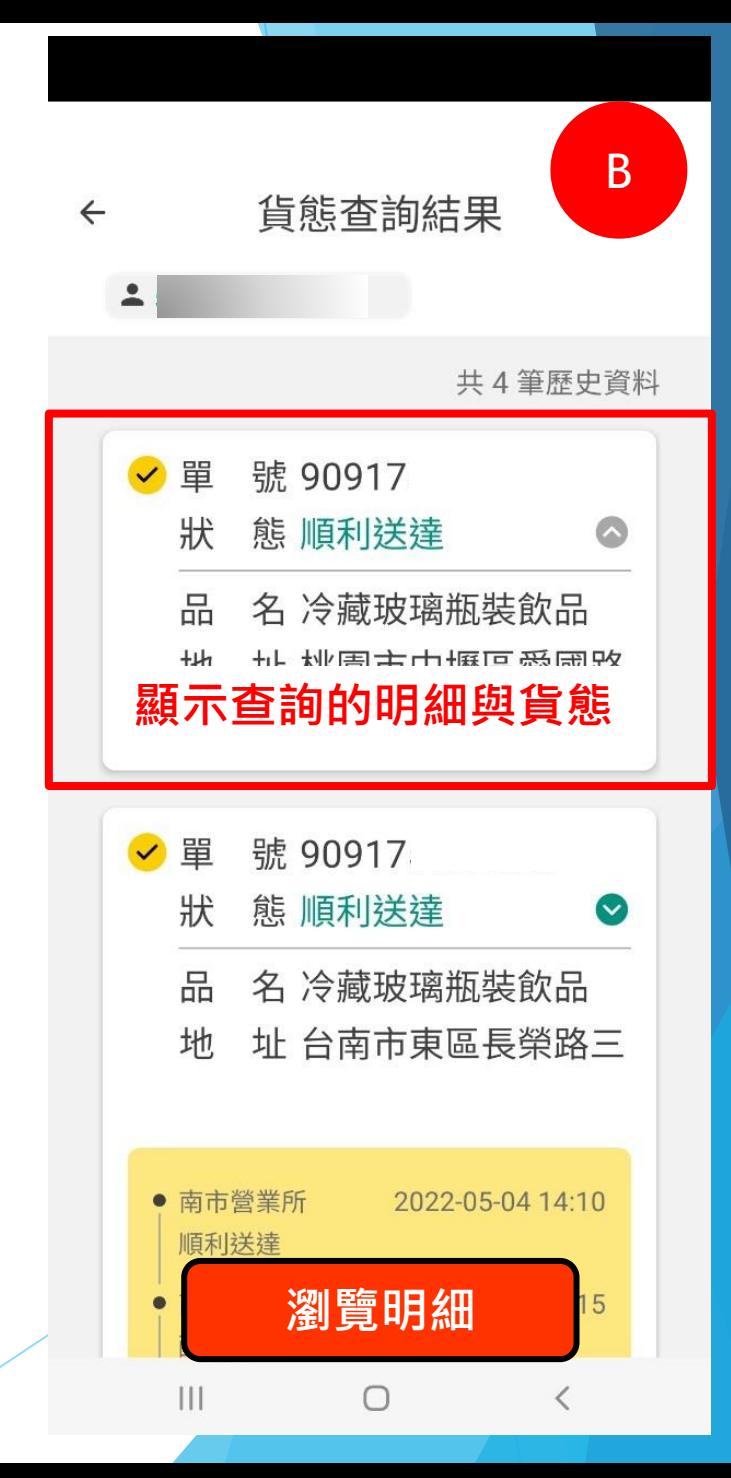

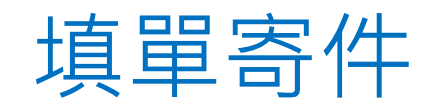

• 契客可以使用【填單寄件】功能,填寫託運單後呼叫黑貓交寄包裹。

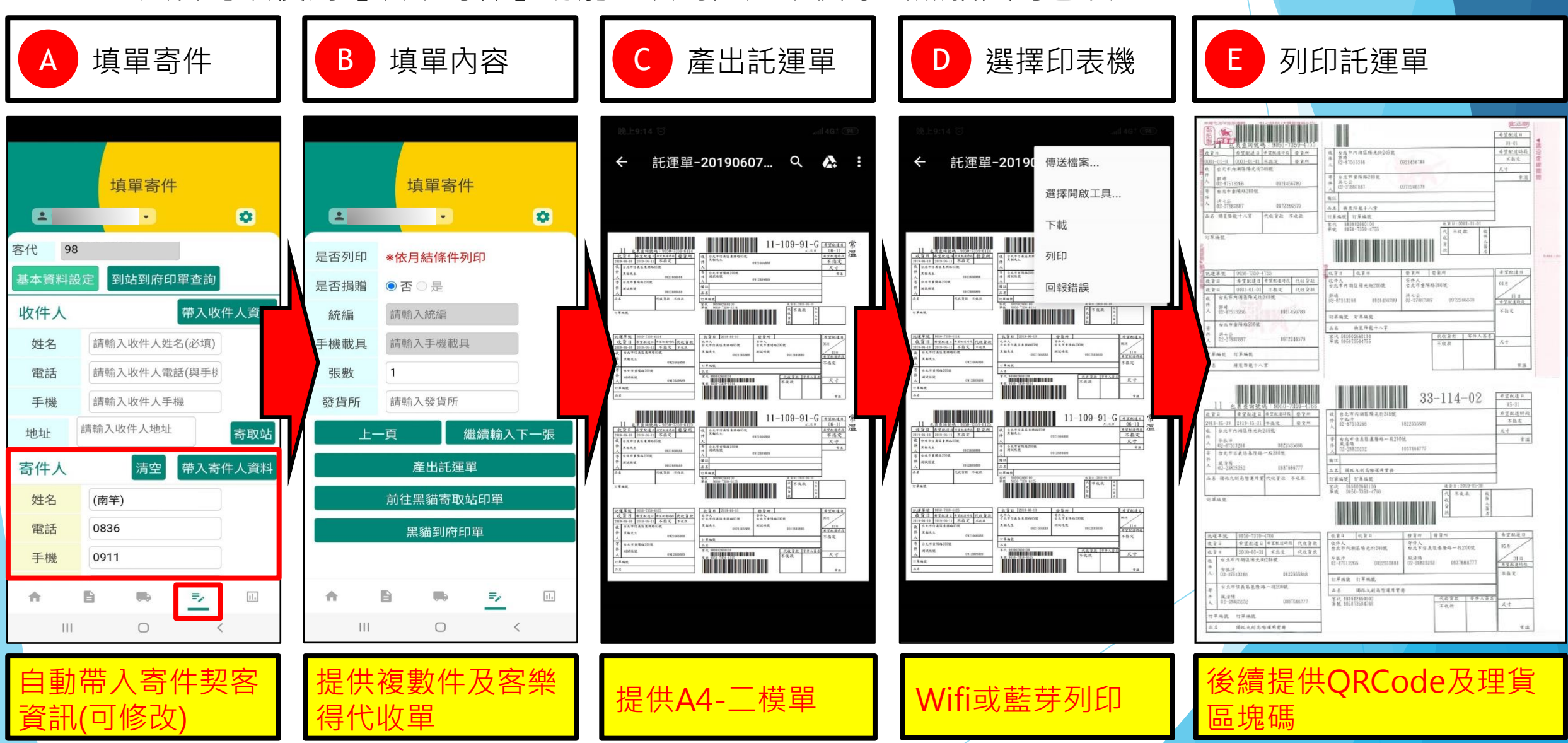

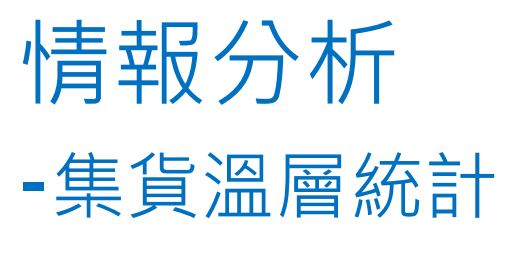

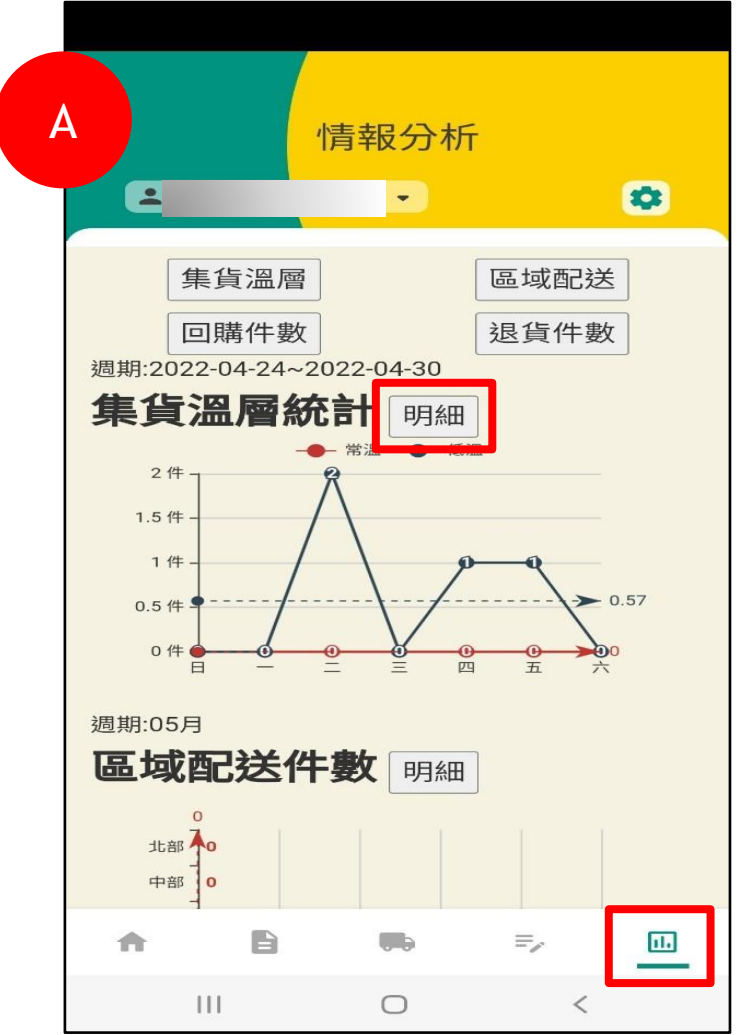

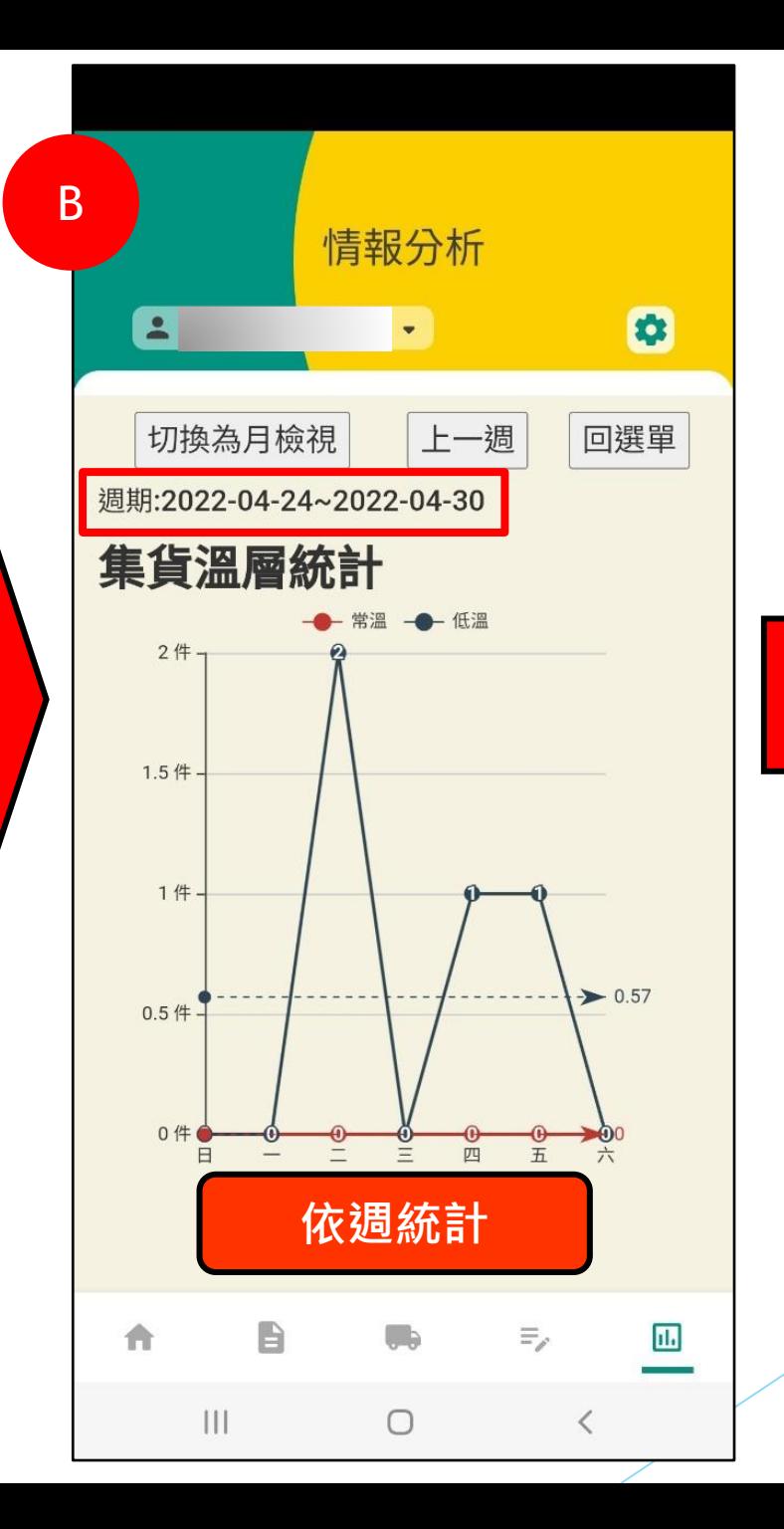

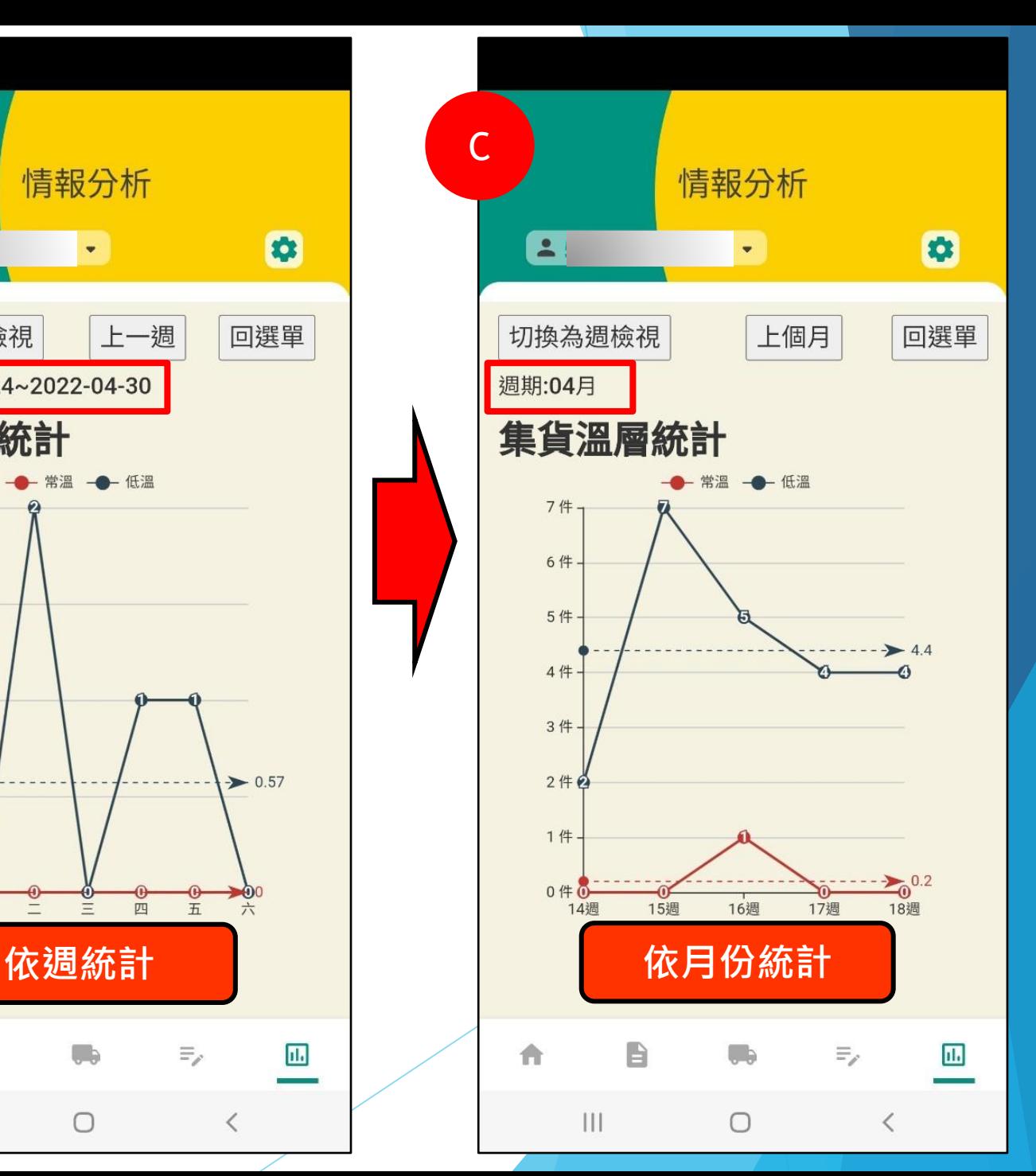

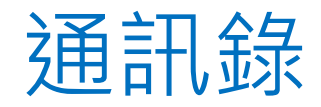

• 契約客戶可於【通訊錄】中 做查詢、新增、修改、刪除 的動作。

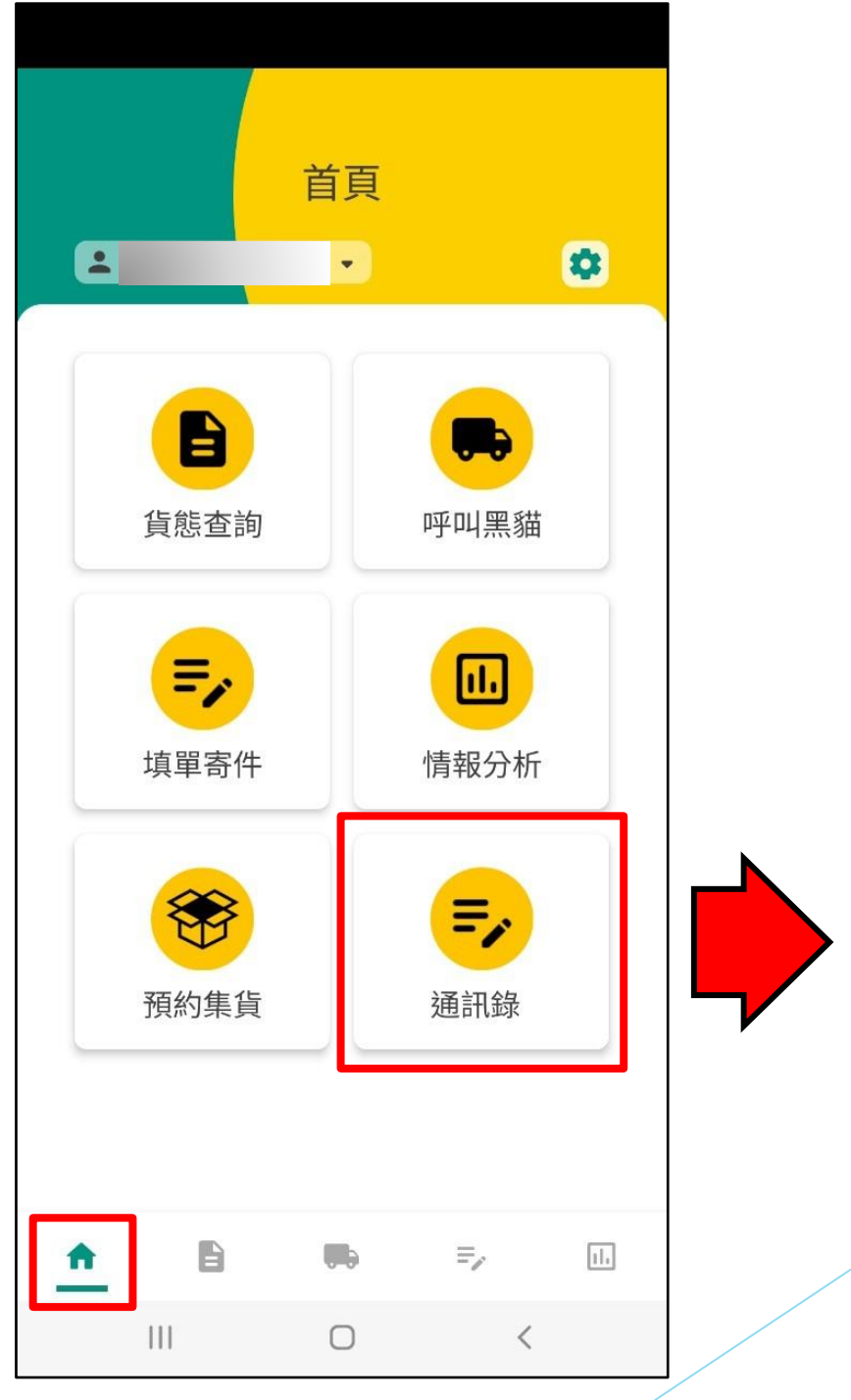

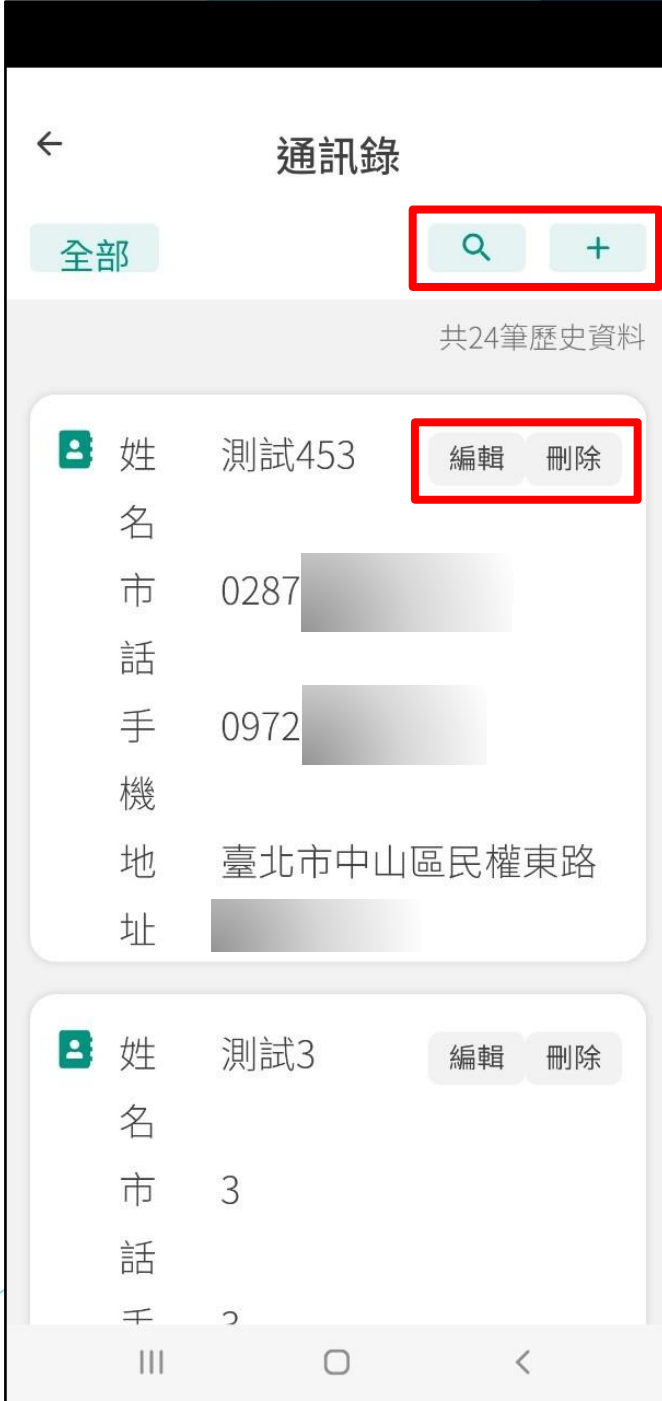

#### 設定 -part1

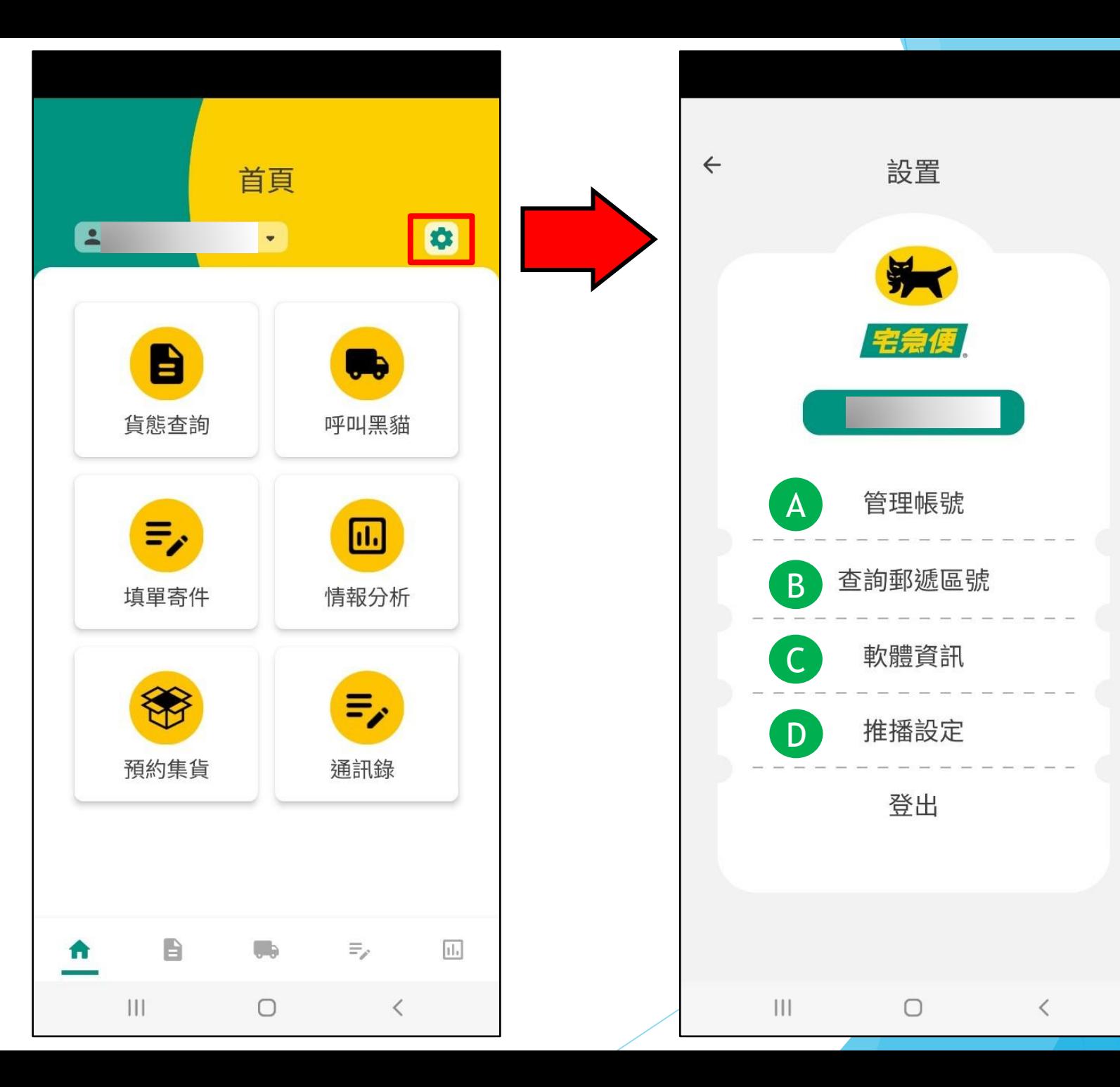

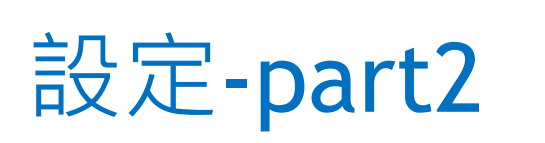

- 管理帳號
- 查詢郵遞區號

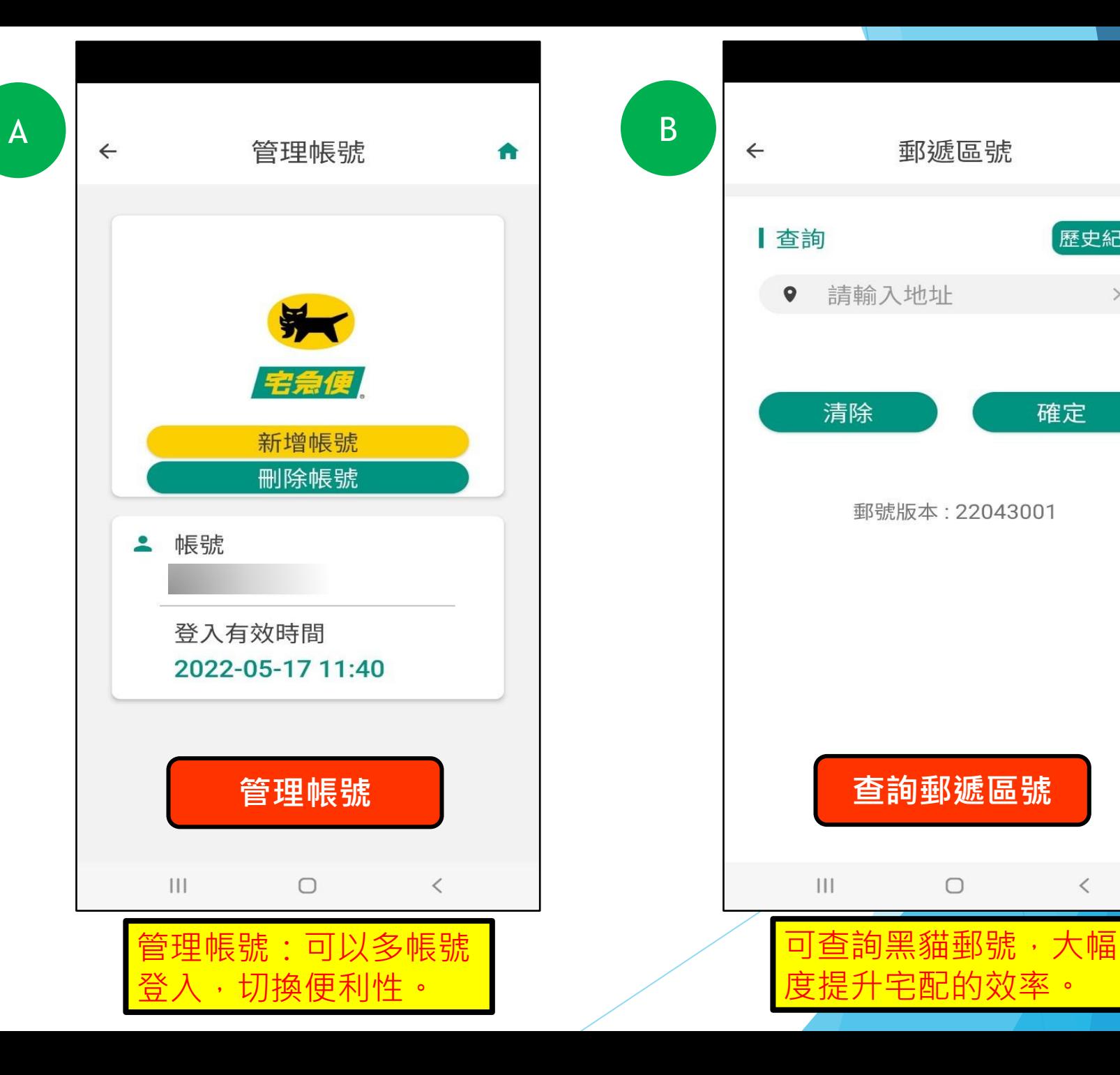

**查詢郵遞區號**

 $\bigcirc$ 

郵號版本: 22043001

郵遞區號

清除

 $\bullet$ 

[歷史紀錄]

確定

 $\langle$ 

 $\times$ 

### 設定-part3

• 軟體資訊:系統偵測使用端硬體 相關環境,以便提升異常情況時 解決障礙的效率。

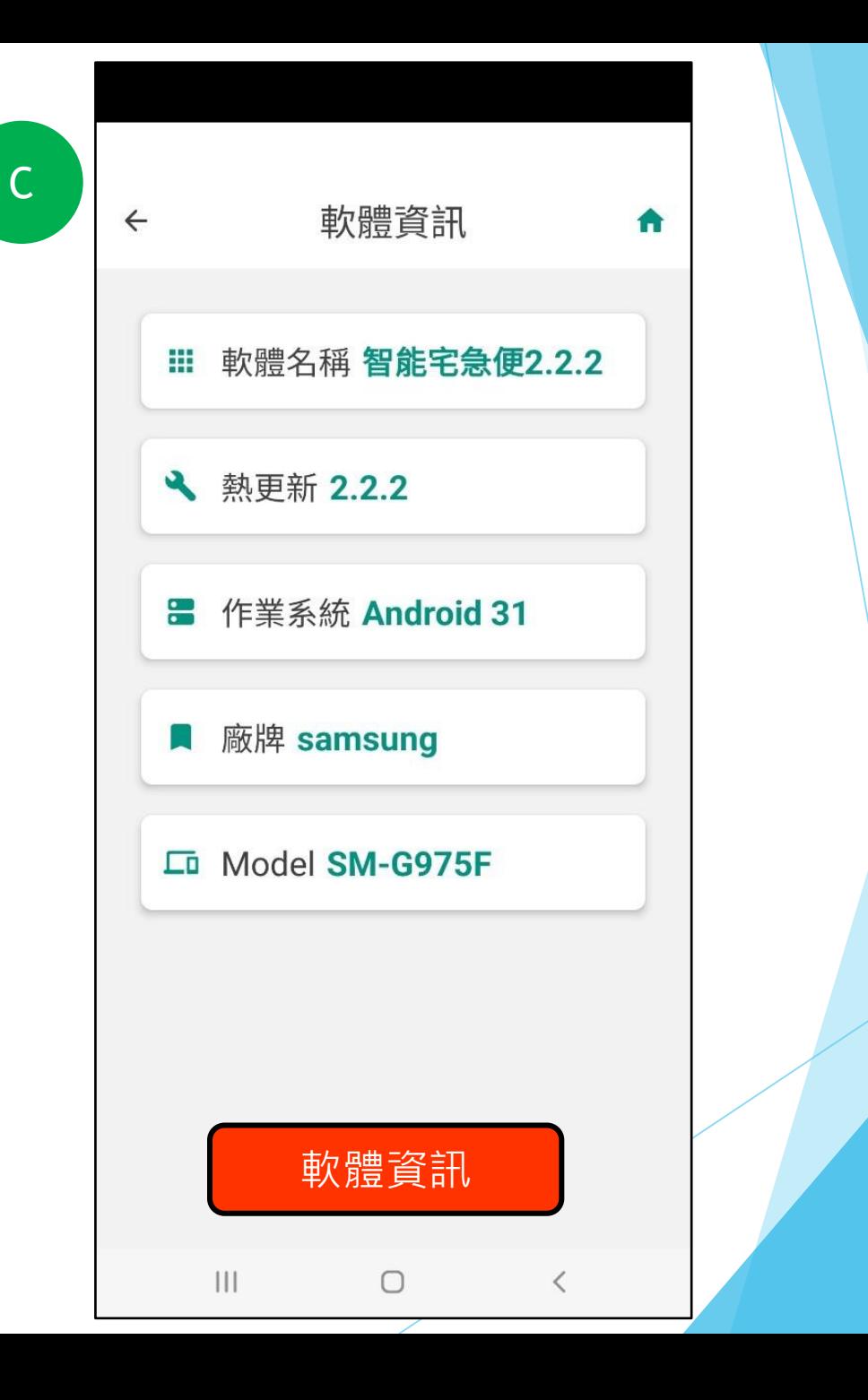

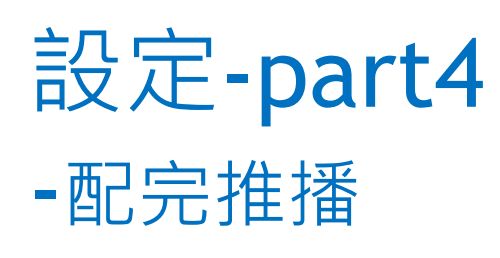

• 目前推播是綁客代&手機, 因此同客代可以在不同行動 装置上進行推播,目前上限 為三個時間點,推播內容為 **當天應配送包裹件數的追蹤 資訊**。

D1

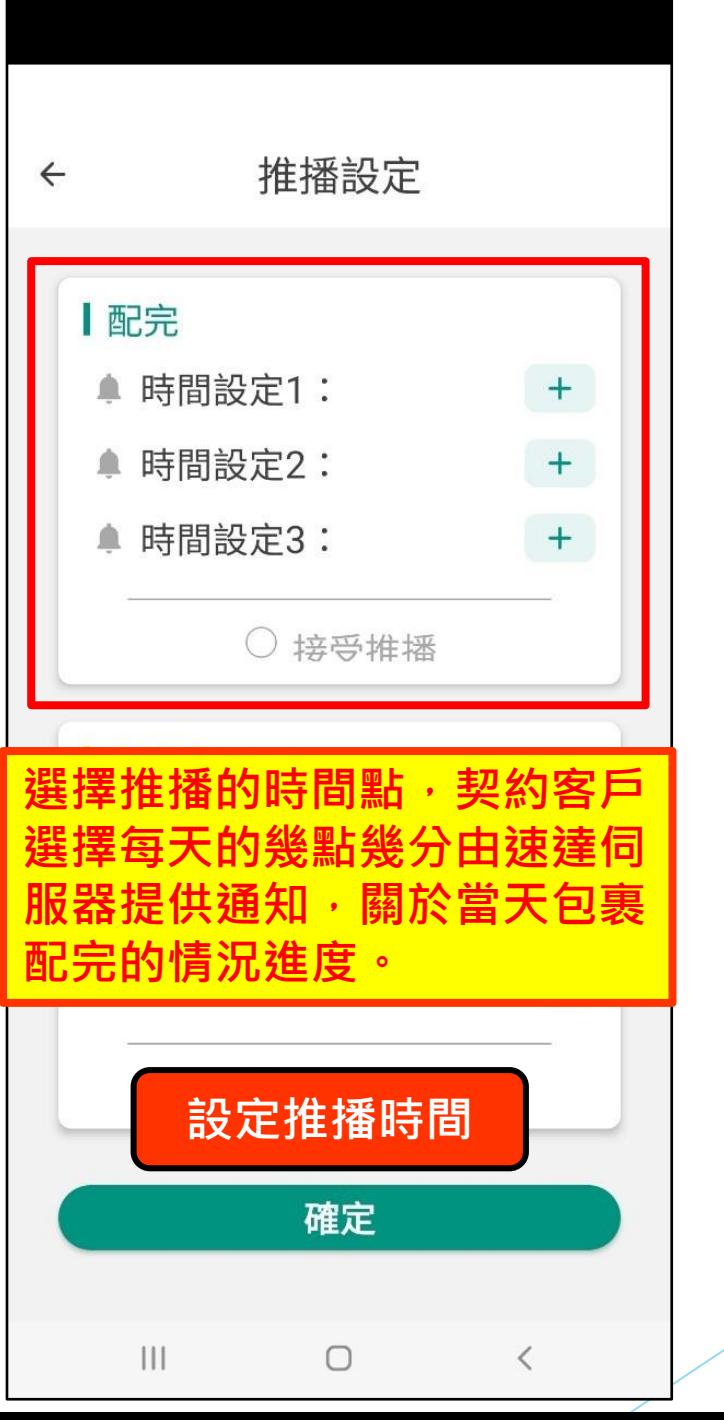

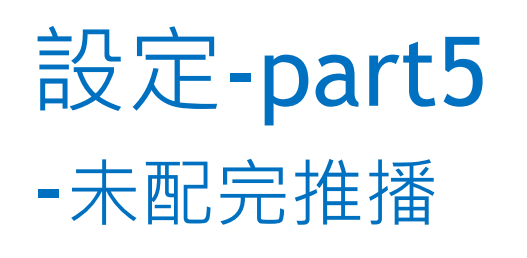

• 同配完推播綁客代&手機, 推播內容為有電子訂單資料 前提,**當天應配送包裹而尚 未配達的件數資訊**。

D2

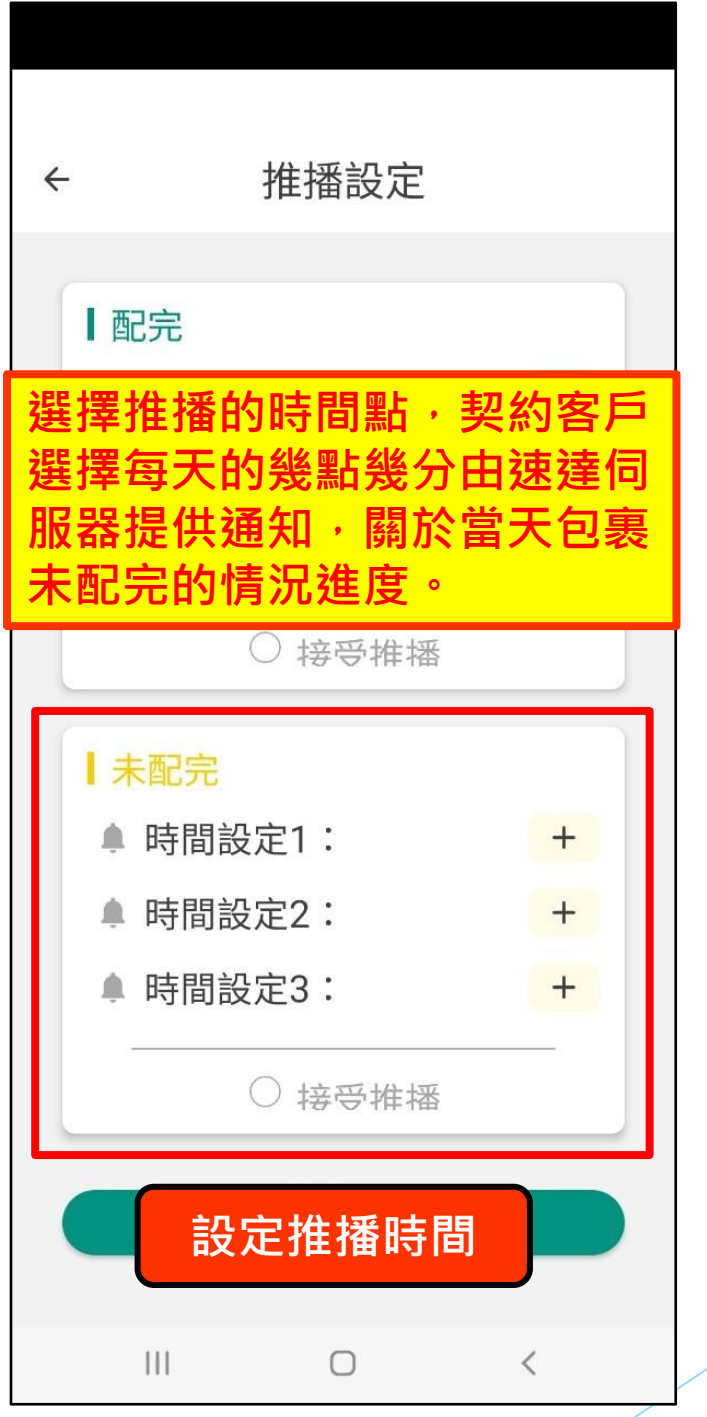